# **Understand HTTPS Accesslog Format in Secure Web Appliance**

### **Contents**

**[Introduction](#page-0-0) [Prerequisites](#page-0-1) [Requirements](#page-0-2)** [Components Used](#page-0-3) **[Background Information](#page-0-4) [Keywords in the Accesslogs](#page-1-0) [HTTPS Logs in the Accesslogs](#page-1-1) [Related Information](#page-4-0)**

## <span id="page-0-0"></span>**Introduction**

<span id="page-0-1"></span>This document describes Secure Web Appliance (SWA) accesslogs for HTTPS traffic.

# **Prerequisites**

#### <span id="page-0-2"></span>**Requirements**

Cisco recommends that you have knowledge of these topics:

- Physical or Virtual SWA Installed.
- License activated or installed.
- Secure Shell (SSH) Client.
- The setup wizard is completed.
- Administrative Access to the SWA.

#### <span id="page-0-3"></span>**Components Used**

This document is not restricted to specific software and hardware versions.

The information in this document was created from the devices in a specific lab environment. All of the devices used in this document started with a cleared (default) configuration. If your network is live, ensure that you understand the potential impact of any command.

## <span id="page-0-4"></span>**Background Information**

The way Cisco SWA HTTPS traffic logs in the accesslogs are different compared to normal HTTP traffic.

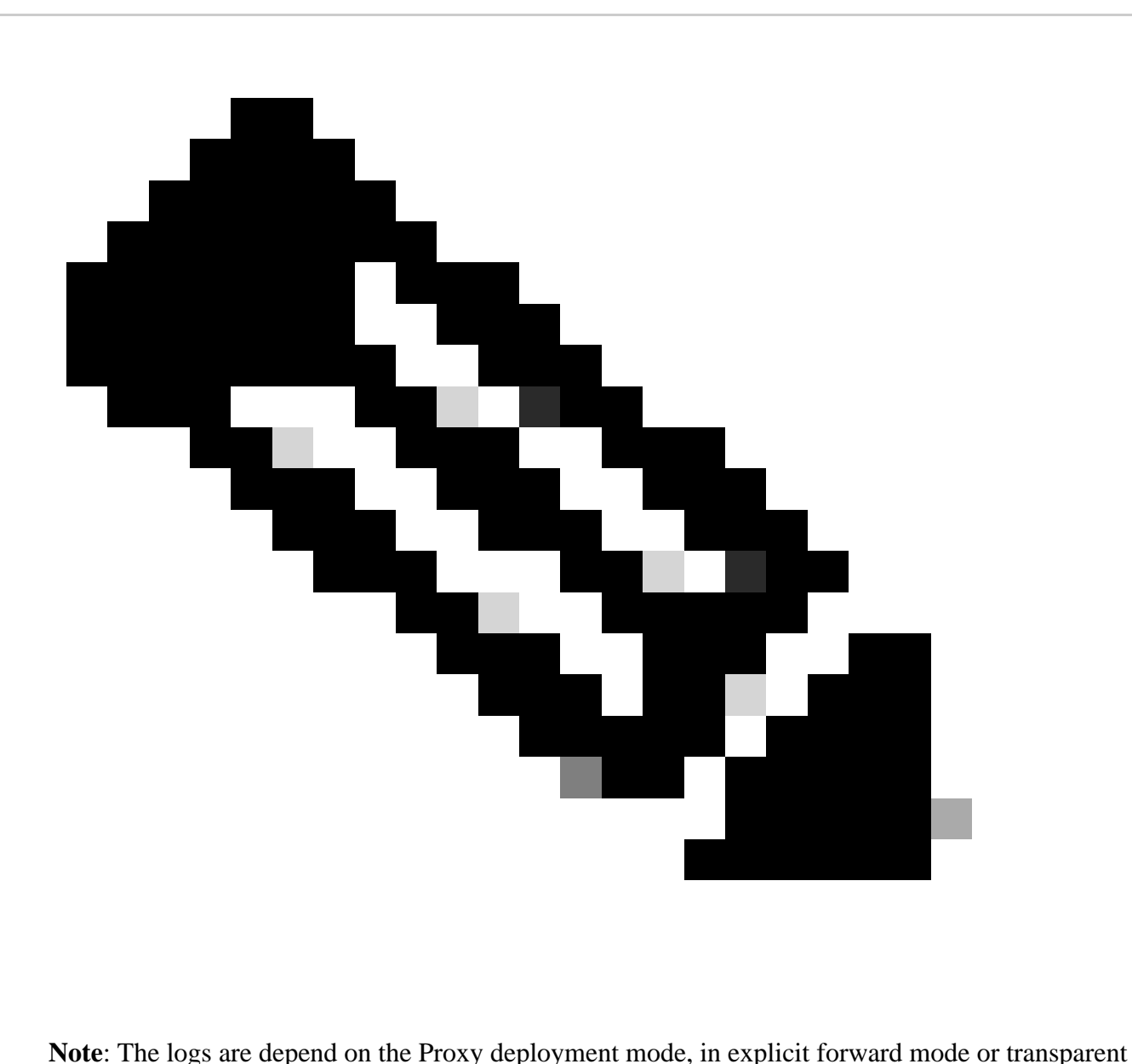

mode the logs are deferent.

### <span id="page-1-0"></span>**Keywords in the Accesslogs**

Here are some important keywords you can see in the Accesslogs:

**TCP\_CONNECT** : This shows traffic was received transparently (via WCCP, L4 redirect or other transparent redirection methods)

**CONNECT** : This shows traffic was received explicitly.

**DECRYPT\_WBRS** : This shows SWA has Decrypt the traffic due to Web Reputation Score (WBRS) score.

**PASSTHRU\_WBRS** : This shows SWA has Pass Through the traffic due to WBRS score. **DROP** WBRS : This shows SWA has Drop the traffic due to WBRS score

### <span id="page-1-1"></span>**HTTPS Logs in the Accesslogs**

When HTTPS traffic is decrypted, WSA logs two entries.

- **TCP\_CONNECT tunnel://** or **CONNECT tunnel://** depends on the type of request received, which means that the traffic is encrypted ( has not yet been decrypted ).
- **GET https://** shown the decrypted URL.

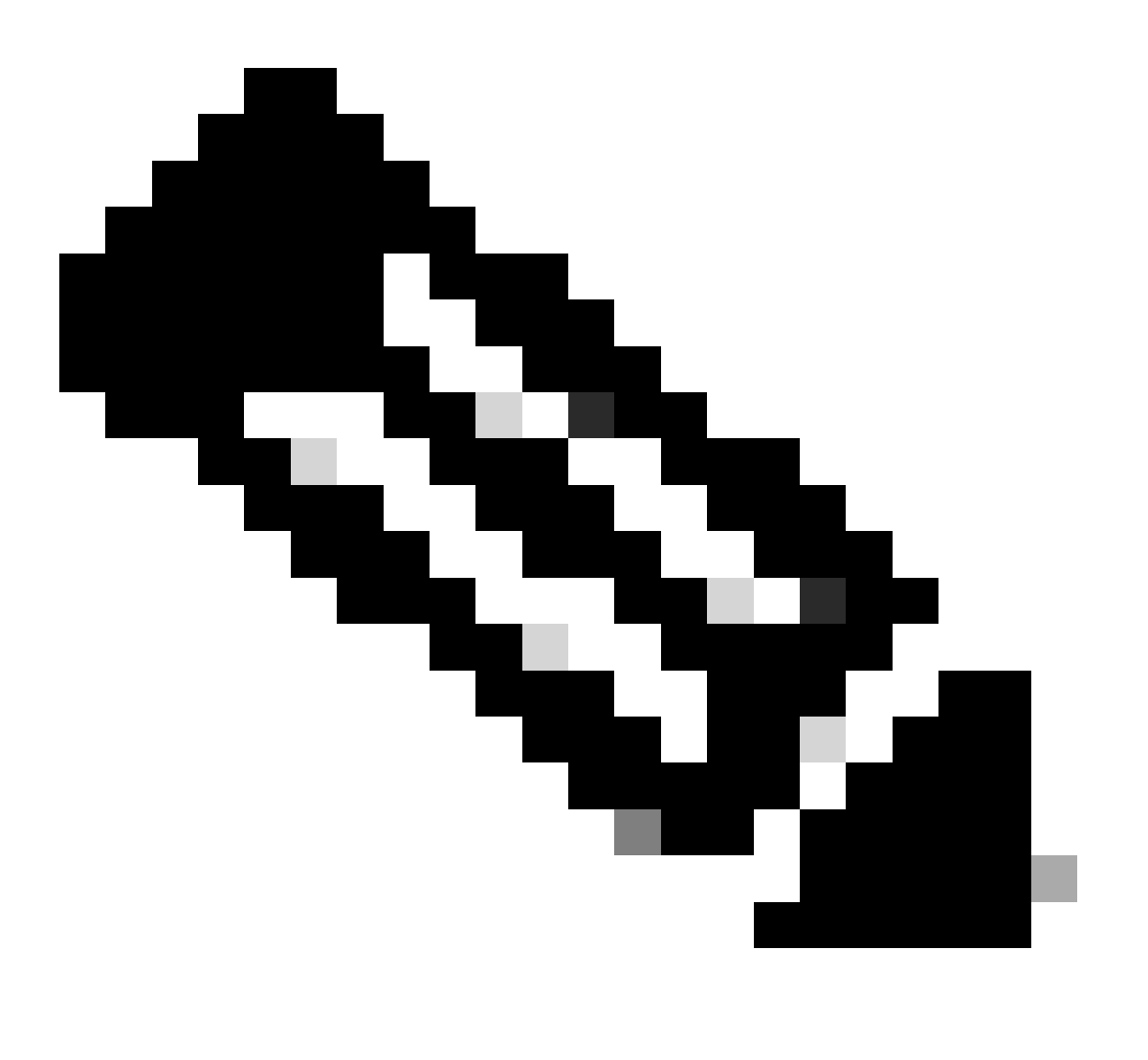

**Note**: Full URL in transparent mode is only visible if SWA decrypts the traffic.

1706174571.215 582 10.61.70.23 TCP\_MISS\_SSL/200 39 CONNECT tunnel://www.example.com:443/ - DIRECT/www.e 1706174571.486 270 10.61.70.23 TCP\_MISS\_SSL/200 1106 GET https://www.example.com:443/ - DIRECT/www.exam

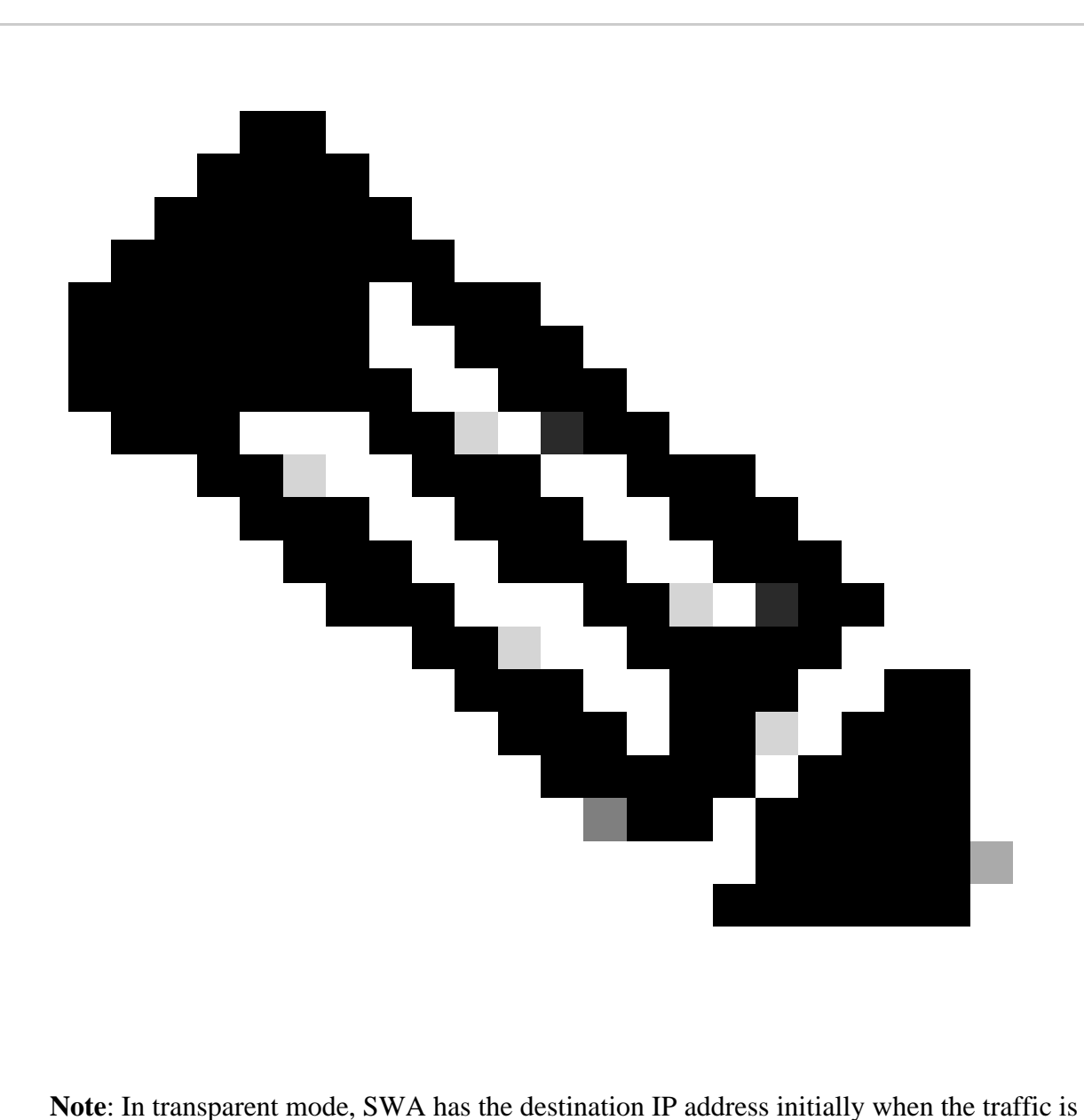

redirected to it.

Here are some examples of what you see in accesslogs:

#### **Transparent Deployment- Decrypted Traffic**

1252543170.769 386 192.168.30.103 TCP\_MISS\_SSL/200 0 TCP\_CONNECT 192.168.34.32:443/ - DIRECT/192.168.34.32 - DECRYPT\_WBRS-DefaultGroup-test.id-NONE-NONE-DefaultRouting  $<$ Sear, 5.0, -, -, -, -, -, -, -, -, -, -, -, -> -

1252543171.166 395 192.168.30.103 TCP\_MISS\_SSL/200 2061 GET [https://www.example.com:443/sample.gif](https://www.example.com/sample.gif) - DIRECT/192.168.34.32 image/gif DEFAULT\_CASEtest.policy-test.id-NONE-NONE-NONE < Sear,  $5.0, 0, -, -, -, 0, -, -, -, -, -, -$  > -

**Transparent Deployment- Passthrough Traffic**

1252543337.373 690 192.168.30.103 TCP\_MISS/200 2044 TCP\_CONNECT 192.168.34.32:443/ - DIRECT/192.168.34.32 - PASSTHRU\_WBRS-DefaultGroup-test.id-NONE-NONE-DefaultRouting  $<$ Sear,9.0,-,-,-,-,-,-,-,-,-,-,-,-,-> -

#### **Transparent Deployment - Drop**

1252543418.175 430 192.168.30.103 TCP\_DENIED/403 0 TCP\_CONNECT 192.168.34.32:443/ - DIRECT/192.168.34.32 - DROP\_WBRS-DefaultGroup-test.id-NONE-NONE-DefaultRouting <Sear,-  $9.1.0, -, -, -, -, -, -, -, -, -, -, -, -$ 

#### **Explicit Deployment- Decrypted Traffic**

252543558.405 385 10.66.71.105 TCP\_CLIENT\_REFRESH\_MISS\_SSL/200 40 CONNECT tunnel://[www.example.com:443/](http://www.example.com:443/) - DIRECT[/www.example.com](http://www.example.com) - DECRYPT\_WBRS-DefaultGrouptest.id-NONE-NONE-DefaultRouting <Sear,5.0,-,-,-,-,-,-,-,-,-,-,-,-,-> -

1252543559.535 1127 10.66.71.105 TCP\_MISS\_SSL/200 2061 GET [https://www.example.com:443/sample.gif](https://www.example.com/sample.gif) - DIRECT/[www.example.com](http://www.example.com) image/gif DEFAULT\_CASEtest.policy-test.id-NONE-NONE-NONE <Sear,  $5.0, 0, -, -, -, 0, -, -, -, -, -, -$ 

#### **Explicit Deployment - Passthrough traffic**

1252543491.302 568 10.66.71.105 TCP\_CLIENT\_REFRESH\_MISS/200 2256 CONNECT tunnel://[www.example.com:443/](http://www.example.com:443/) - DIRECT[/www.example.com](http://www.example.com) - PASSTHRU\_WBRS-DefaultGrouptest.id-NONE-NONE-DefaultRouting <Sear,  $9.0, -,-,-,-,-,-,-,-,-,-,-,-,-$ 

#### **Explicit Deployment - Drop**

1252543668.375 1 10.66.71.105 TCP\_DENIED/403 1578 CONNECT tunnel:/[/www.example.com:443/](http://www.example.com:443/) - NONE/- - DROP\_WBRS-DefaultGroup-test.id-NONE-NONE-NONE <Sear,-9.1,-,-,-,-,-,-,-,-,-,-,-,-,-> -

### <span id="page-4-0"></span>**Related Information**

- [User Guide for AsyncOS 15.0 for Cisco Secure Web Appliance LD \(Limited Deployment\) -](https://www.cisco.com/c/en/us/td/docs/security/wsa/wsa-15-0/user-guide/wsa-userguide-15-0/b_WSA_UserGuide_11_7_appendix_010111.html) [Troubleshooti...](https://www.cisco.com/c/en/us/td/docs/security/wsa/wsa-15-0/user-guide/wsa-userguide-15-0/b_WSA_UserGuide_11_7_appendix_010111.html)
- [Configure Performance Parameter in Access Logs Cisco](https://www.cisco.com/c/en/us/support/docs/security/secure-web-appliance-virtual/220456-configure-performance-parameter-in-acces.html)